# **BAB III METODA PENELITIAN**

Bab ini akan menjelaskan bebarapa tahapan yang dilakukan untuk mendapatkan hasil yang maksimal sesuai dengan tujuan penelitian. Adapun tahapan yang dilakukan teruraikan dalam diagram alur seperti di bawah ini

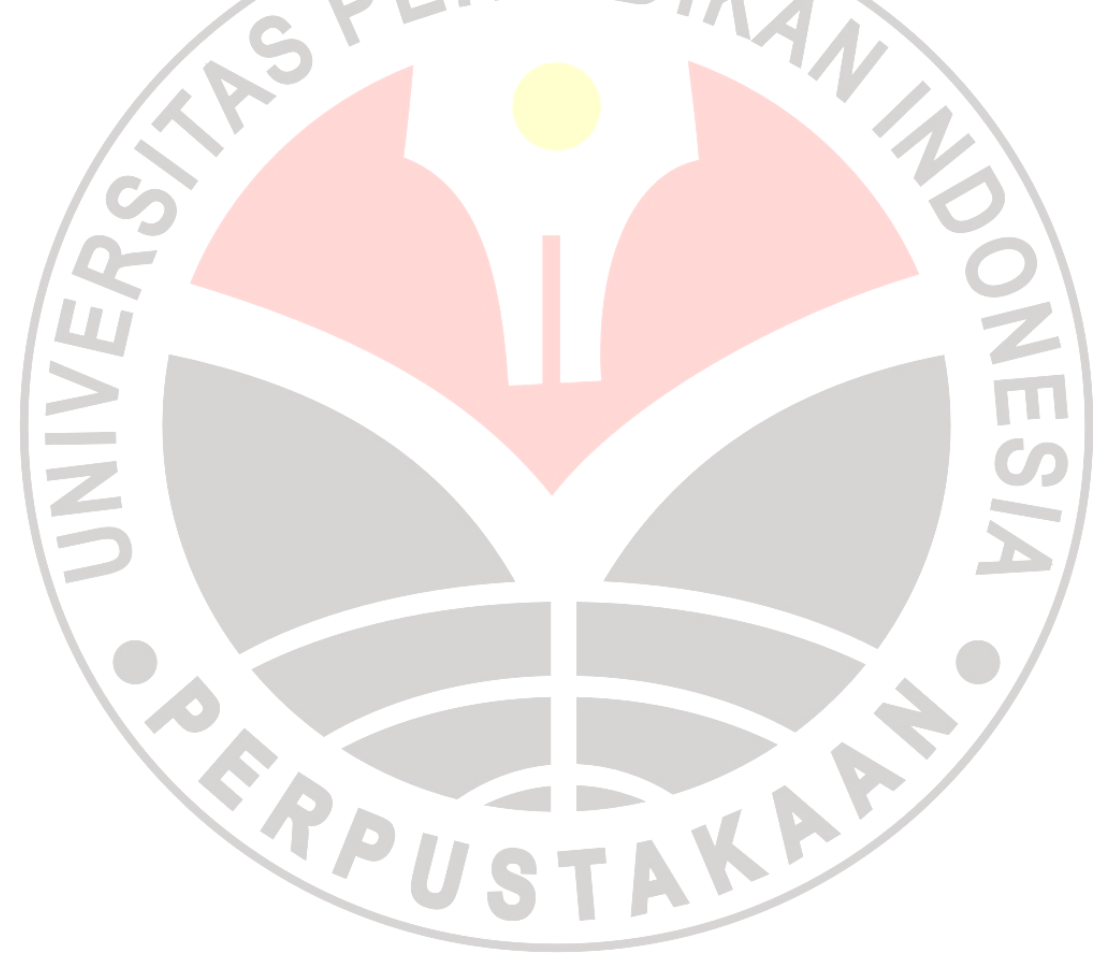

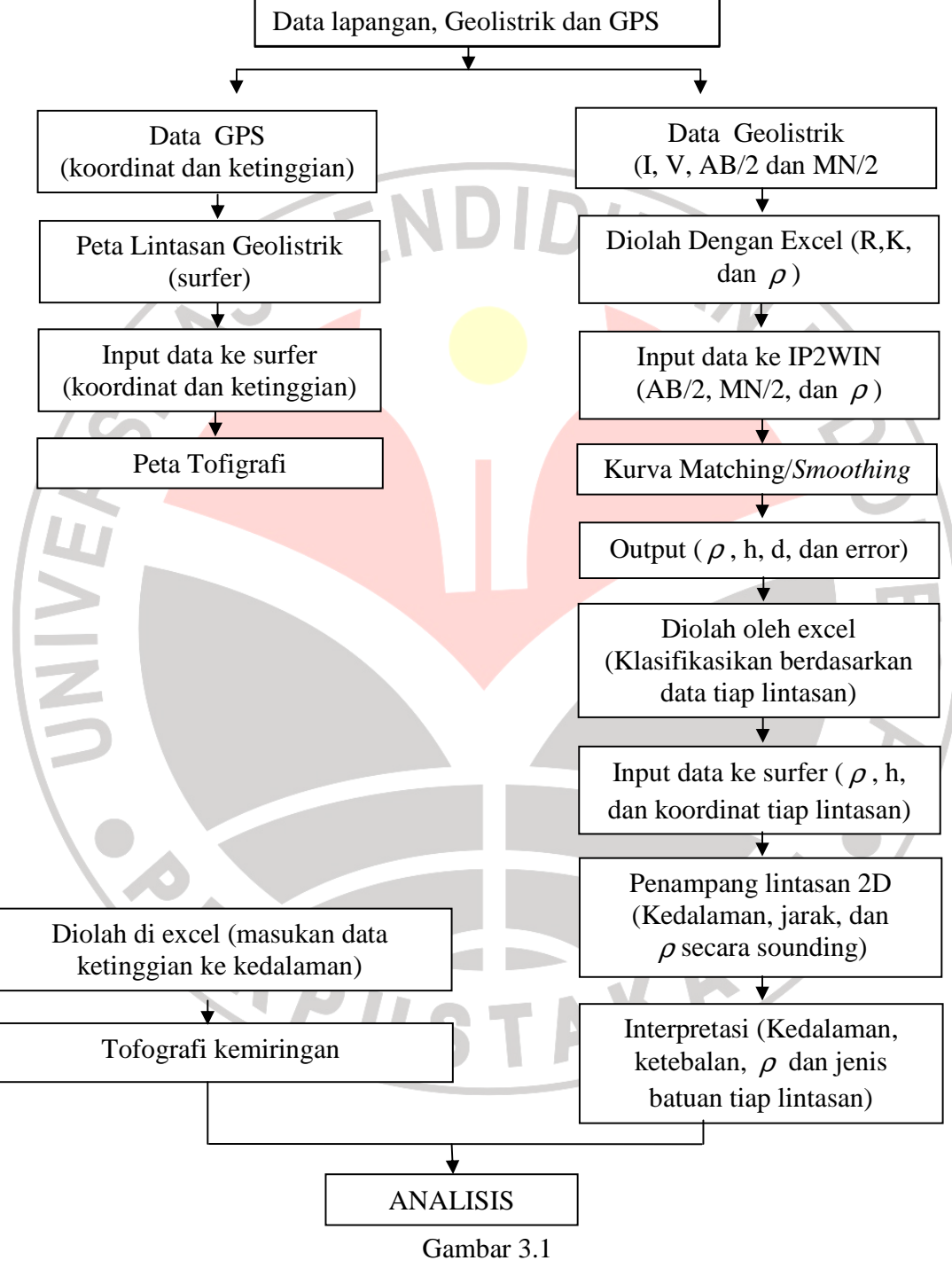

#### **3.1 Diagram Alur Pengolahan Data, Interpretasi dan Analisis**

Digram alur penelitian

# **3.2 Peralatan**

 Alat yang digunakan dalam pengambilan data ini dalah alat geolistrik buatan *OYO – JEPANG merk Mc OHM Mark-2 model 2115A,* dengan spesifikasi alat sebagai berikut:

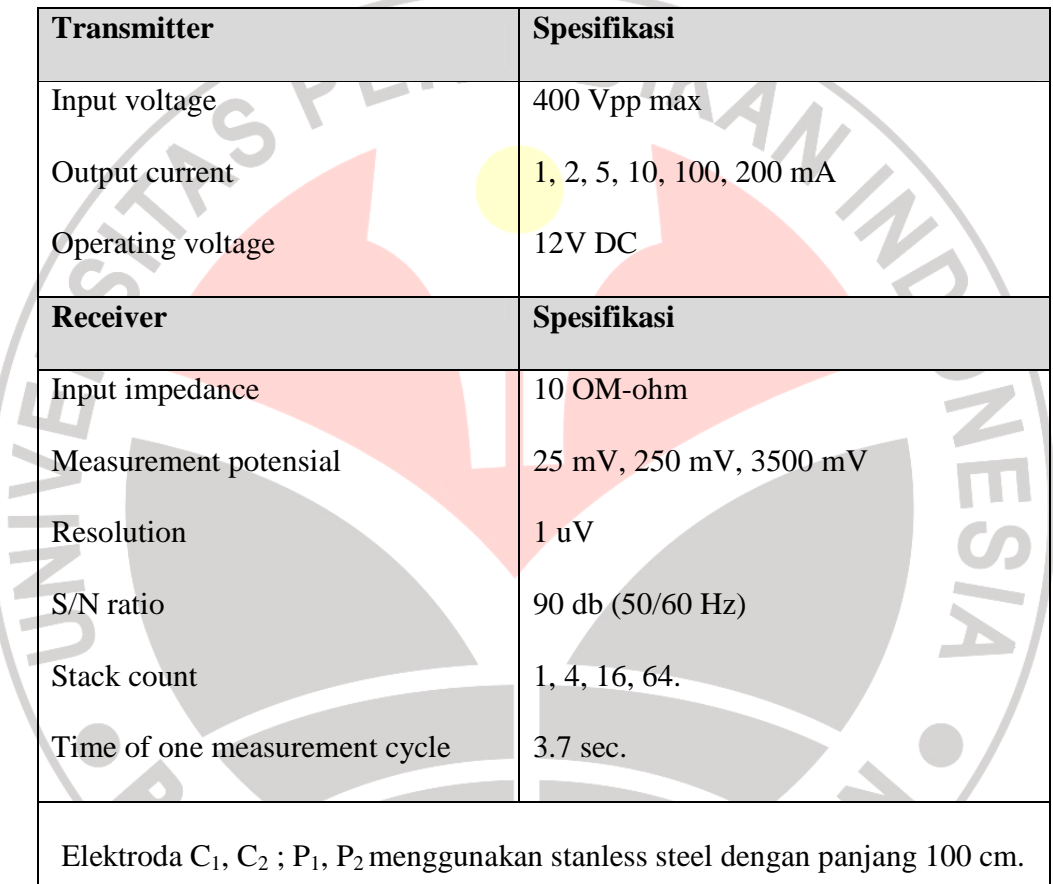

Tabel 3.1 Spesifikasi alat geolistrik *OYO – JEPANG* 

#### **3.3 Pengambilan Data**

Data lapangan diperolah dari Pusat Penelitian Geoteknologi LIPI Bandung. Kemudian diolah dengan menggunakan rumus – rumus yang ada dan *software* komputer, sehingga diperoleh sebaran titik resistivitas sebenarnya, lalu sebaran titik tersebut dibuat profil lapisan – lapisan bawah permukaan bumi di setiap titik. Titik yang didapatkan dalam proses ini sebanyak 19 titik konfigurasi. Pengukuran geolistrik ini dimulai dengan bentangan 1 meter (AB/2) sampai 100 meter. Data resistivitas yang diperoleh terdapat pada lampiran 1 dan pada lampiran 2 adalah data GPS daerah Cadas Pangeran Sumedang.

 Pada penelitian ini pengambilan data lapangan menggunakan metode geolistrik dengan konfigurasi elektroda Schlumberger. Pada konfigurasi Schlumberger spasi antara dua elektroda potensial di buat tetap, karena dianggap sangat kecil dan nilainya dapat disesuaikan. Sedangkan dua elektroda arus jaraknya dirubah – rubah.

Tahap-tahap pengambilan data di lapangan dalah sebagai berikut:

- 1. Tancapkan elektroda pada permukaan tanah dengan posisi teratur.
- 2. Setelah elektroda ditancap, bentangkan kabel yang digunakan sebagai penghantar arus dan potensial yang menghubungkan antar elektroda dengan alat *resistivitymeter*.
- 3. Pasang kabel ke elektroda untuk menghubungkan kabel dengan elektroda agar arus atau potensial dapat terhubung pada elektroda.

4. Maka mulailah melakukan pengukuran dengan mengalirkan arus lstrik, kemudian catat arus dan potensial yang terbaca pada multimeter

#### **3.4 Pengolahan Data**

 Data yang didapatkan dari lapangan kemudian diolah. Berikut ini akan diuraikan langkah – langkah dalam mengolah data menggunakan *software Microsoft excel 2007,IP2WIN, Surfer 8 dan Corel Draw 13*.

# **3.4.1 Langkah membuat peta lintasan berupa titik-titik dari data hasil GPS dengan menggunakan Software Surfer8.**

Peta lintasan ini di dapat sebagai hasilpengolahan data, yang dilakukan dengan memasukan data GPS hasil pengukuran di lapangan ke software surfer8. Hasil pengolahan ini berupa sebaran titik – titik VES. Setelah terlihat sebaran titiknya, maka untuk menentukan lintasannya, pada sebaran titik itu dibuat garis lurus. Sehingga jadilah peta lintasn.

# **3.4.2 Langkah pembuatan kurva matching dengan IP2WIN**

 Kurva matching ini di buat untuk mendapatkan nilai resistivitas sebenarnya, kedalaman dan ketebalan, selain itu untuk mengetahui trend kurva pada masingmasing data pengukuran.

 Setelah membuat kurva matching, maka masukan data hasil kurva *matching*  yang tadi telah di simpan (*Ms.Excel* ) ke dalam *software surfer8*. Hal ini dilakukan untuk membuat penampangn dari masing – masing lintasan. Adapun langkah – langkah dalam pembuatan penampang lintasan akan dijelaskan selanjutnya.

#### **3.5 Tahap Interpretasi**

 Pada tahap interpretasi ini nilai resistivitas sebenarnya di cocokan dengan nilai resistivitas batuan yang terdapat pada tabela acuan. Pencocokan tersebut dilakukan untuk menentukan jenis batuan dari masing-masing lapisan pada penampang lintasan. Selanjutnya dari penampang lintasan yang telah di buat dapat ditentukan nilai kedalaman dan ketebalan untuk tiap lapisan.

# **3.6 Tahap Analisa**

Dalam menganalisa penampang masing-masing lintasan, maka harus di buat suatu acuan sebagai standar. Standar tersebut fungsinya adalah sebagai referensi dalam mengklasifikasikan nilai resistivitas yang telah diolah. Sehingga dapat ditentukan jenis batuan untuk masing-masing lapisan dalam setiap penampang lintasan. Analsis ini lebih difokuskan pada lapisan batuan yang mempunyai potensi longsor berdasarkan nilai resistvitas, data geologi, dan data bor. Sehingga tujuan dari penelitian ini tercapai. Adapun acuan yang dibuat untuk menjadi standar dalam menganalisis adalah seperti yang ditunjukan dalam tabel 3.2 di bawah ini:

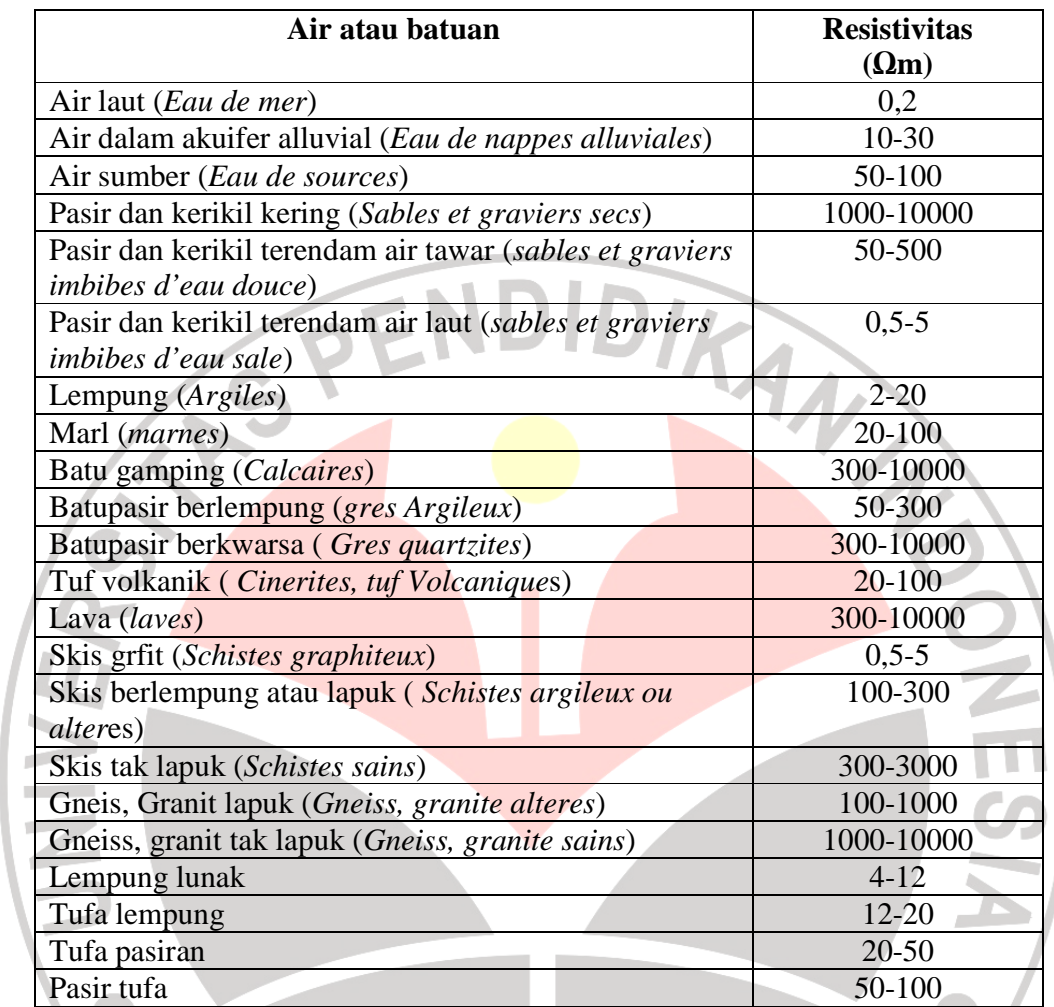

**Tabel 3.2 Besar tahanan jenis dari berbagai macam air dan batuan secara**  umum sebagai standar acuan<br> **EDUSTAKA AC**